# **Iron Man - Feature #669 Add cron job to retrieve device state in monitor.**

23 Aug 2018 17:43 - Hammel

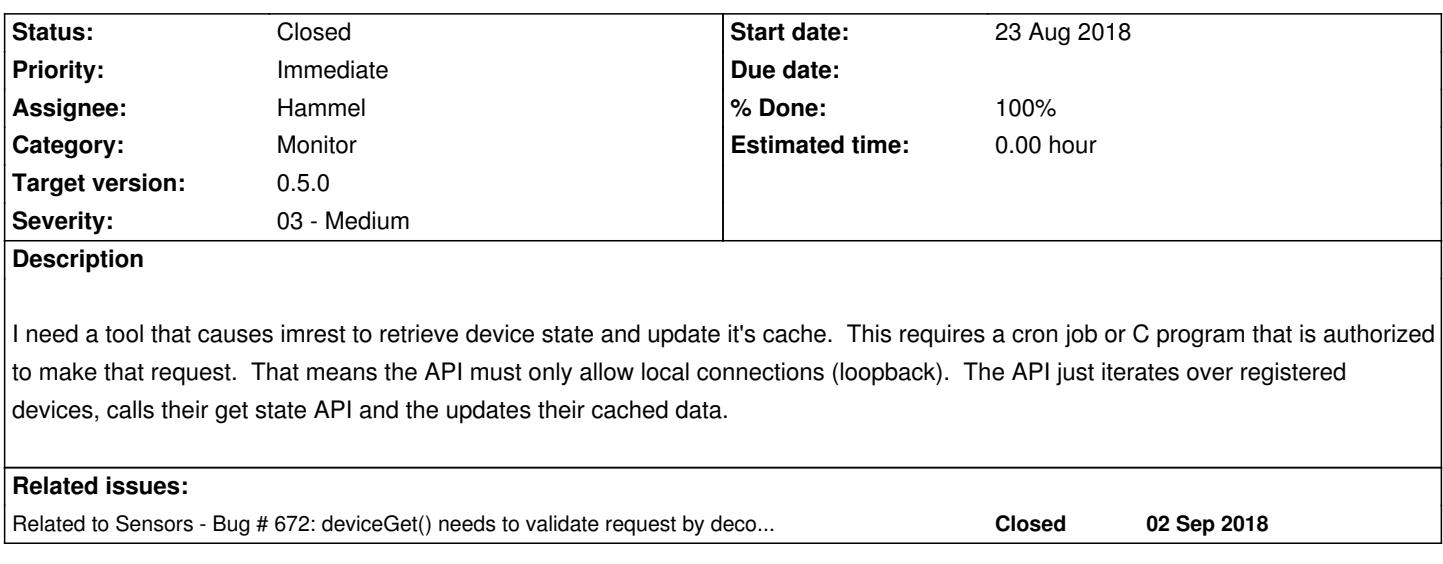

### **Associated revisions**

### **Revision 92e86f91 - 03 Sep 2018 13:55 - Hammel**

RM #669: Add root crontab to Ironman. This just pokes the monitor to retrieve device status once a minute.

## **Revision 92e86f91 - 03 Sep 2018 13:55 - Hammel**

RM #669: Add root crontab to Ironman. This just pokes the monitor to retrieve device status once a minute.

### **History**

#### **#1 - 27 Aug 2018 14:40 - Hammel**

*- Status changed from New to In Progress*

*- % Done changed from 0 to 10*

*/usr/sbin/crond* is available in the core platform. However, it is not started at boot time. Also, there is no **/var/spool/cron** directory (there is no **/var/spool**, for that matter).

So:

- 1. Find or create (likely) an init script for crond
	- 1. Add it to Ironman's www packaging
- 2. Create /var/spool/cron in postinst.sh in core platform.

Then I'm ready to add a cron entry to poll the REST server, eg

0-59 \* \* \* \* wget http://127.0.0.1:8165/query/devices

This needs to go into a file for *root* so the postinst script for the www package will have to check for the root entry. If it's there, check if this entry exists. If it's not there or the entry doesn't exist append/create the entry.

# **#2 - 03 Sep 2018 13:47 - Hammel**

Added cron init script to core platform Buildroot skeleton tree and pushed upstream. Tested on hardware and it works fine. The init script takes care of creating the required directories if they aren't there.

#### **#3 - 03 Sep 2018 13:59 - Hammel**

- *Status changed from In Progress to Closed*
- *% Done changed from 30 to 100*

I simplified this just to get it done quickly. I created a root crontab file and added it to the packaging. If I ever need to extend this from another package I'll have to be more clever about iwget http://127.0.0.1:8165/query/devicest but for now, this works.

Tested, committed and pushed.

Closing issue. Note that this is just th[e cron entry. The support for actually](http://127.0.0.1:8165/query/devicest) doing the state updates is tracked separately.